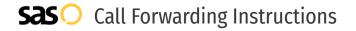

# NET 10 Wireless **Call Forwarding.** Everything You **Need to Know.**

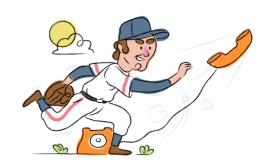

## How do I turn on call forwarding on a NET 10 Wireless phone?

**How To Activate Immediate Call Forwarding:** 

- 1. Dial \*72
- 2. Type the 10-digit phone number you want to forward to
- Press Send
- 4. Wait for confirmation beeps

## How do I turn off call forwarding on a NET 10 Wireless phone?

#### **How To Deactivate:**

- 1. Dial \*73
- 2. Press Send
- 3. Wait for confirmation beeps

#### 1. Get started

Start by forwarding your calls to SAS.

#### 2. Check it

Call your business from another phone to ensure you're forwarded.

#### 3. Have issues

Call your forward number directly to check if the line is working, and try to forward your calls again.

#### 4. We're here

Call 866-688-8912 or visit www.specialtyansweringservice.net

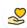

#### Hello

Call forwarding is how you get your businesses telephone calls to SAS

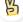

#### Easy

No installation necessary - call forwarding is probably already active on your line

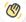

#### Goodbye

Cancel call forwarding when you're ready to answer your own calls again

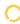

### NET 10 Wireless Call Forwarding FAQs.

Is \*73 used for NET 10 Wireless?

\*73 is used to unforward your lines with NET 10 Wireless.

(2) Can I turn off call forwarding with \*72?

To turn off call forwarding, dial \*73. To turn call forwarding on, dial \*72 followed by the number you wish to forward calls to.

- **Does call forwarding also forward text messages?**No, forwarding your phone does not forward text messages.
- Why am I getting a busy tone?

If you're getting a busy tone, either forwarding was not done correctly, or the number you are trying to forward to is not active. First try calling the forwarding number directly to make sure it is active. If it is, try the forwarding process again.

How much does NET 10 Wireless forwarding cost? Is it free?

There is no cost to forward with NET 10 Wireless.

Where are my forwarding settings?

Forwarding is done from your phone, there are no settings.

- **Can I activate call forwarding remotely?**Forwarding is done from your phone, you cannot activate it remotely.
- Does NET 10 Wireless have Selective Call Forwarding?

  No. NET 10 Wireless doesn't offer Selective Call Forwarding.
- **Does NET 10 Wireless have Conditional Call Forwarding?**No, NET 10 Wireless doesn't offer Conditional Call Forwarding.
- **Does NET 10 Wireless have \*71 Call Forwarding?**No, NET 10 Wireless doesn't have \*71 Call Forwarding.
- (>) How do I know if I've forwarded my NET 10 Wireless line?

You can test to see if your line is forwarded by calling your number from a different phone. If your line rings, you are not forwarded.

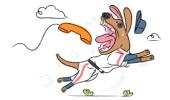